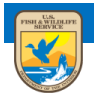

## **U.S. Fish and Wildlife Service**<br>ServCat Help Document

## ServCat Partner Access

Partner Access accounts are used to establish credentials for non-FWS employees. These partners will then be able to access and search ServCat's public records. Additional application specific roles are required to discover 'internal' records, and create or modify data in ServCat.

To sign up for a ServCat Partner Access account, navigate to ServCat (<https://ecos.fws.gov/ServCat/>). If not on the DOI network, you will be redirected to the **Partner Username / Password Sign In** page. Click the link to create a new account

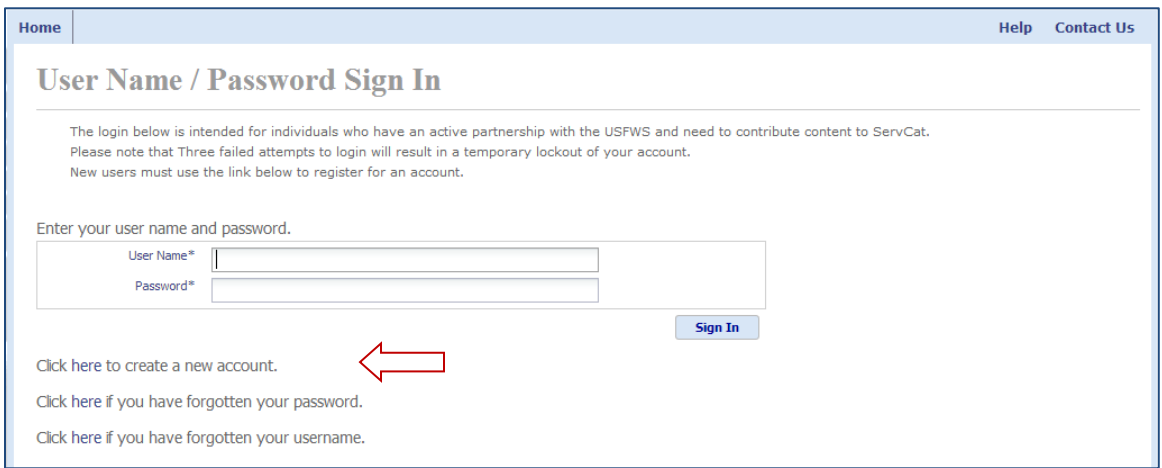

Complete all of the fields on the **Create New User Account** page. Note that the email address used cannot have the @FWS.gov domain and must be a valid email address since an account activation email will be sent to the email address listed. Passwords must meet each of the five criteria displayed to the right of the Password field. A password is not valid until each criterion has a green checkmark. Click Create when finished.

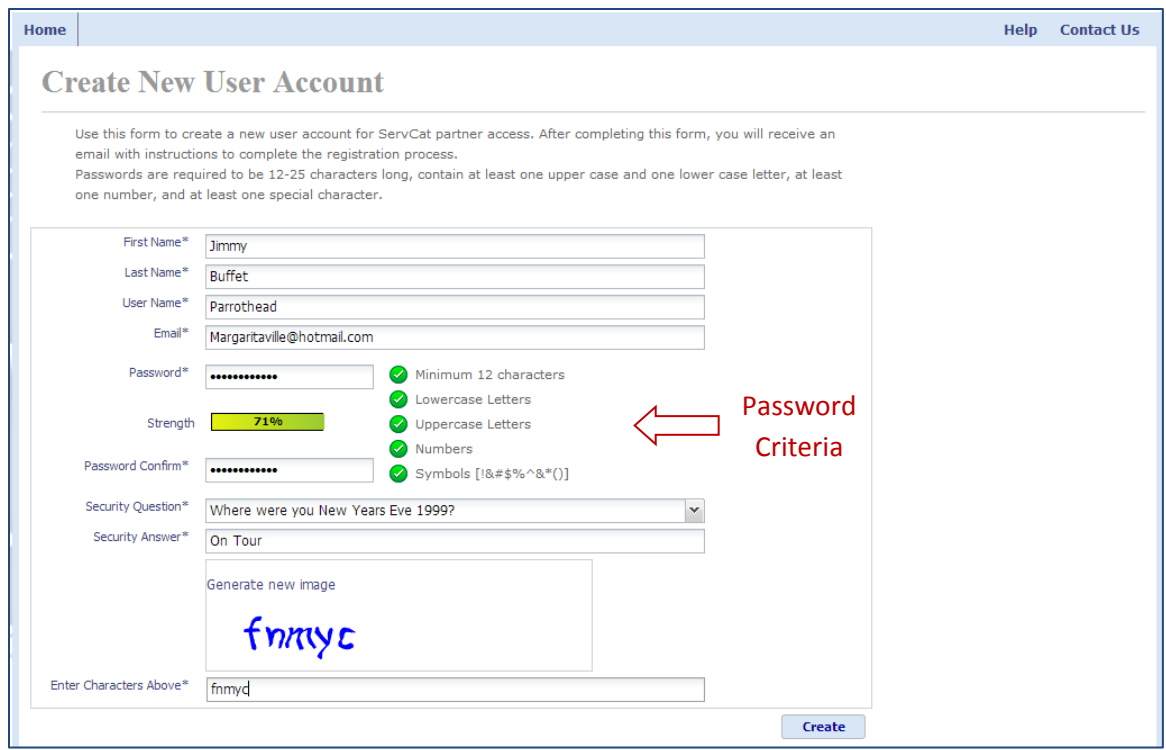

Once the ServCat Partner Access account has been successfully created, it must be activated via the activation message sent to the email address listed in the account.

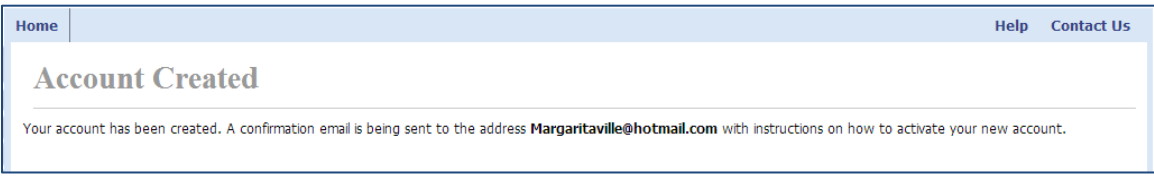

Locate the email message with the subject "**Activate Partner Access Account**". Click the link in the email or copy it and paste it into the address bar of your web browser.

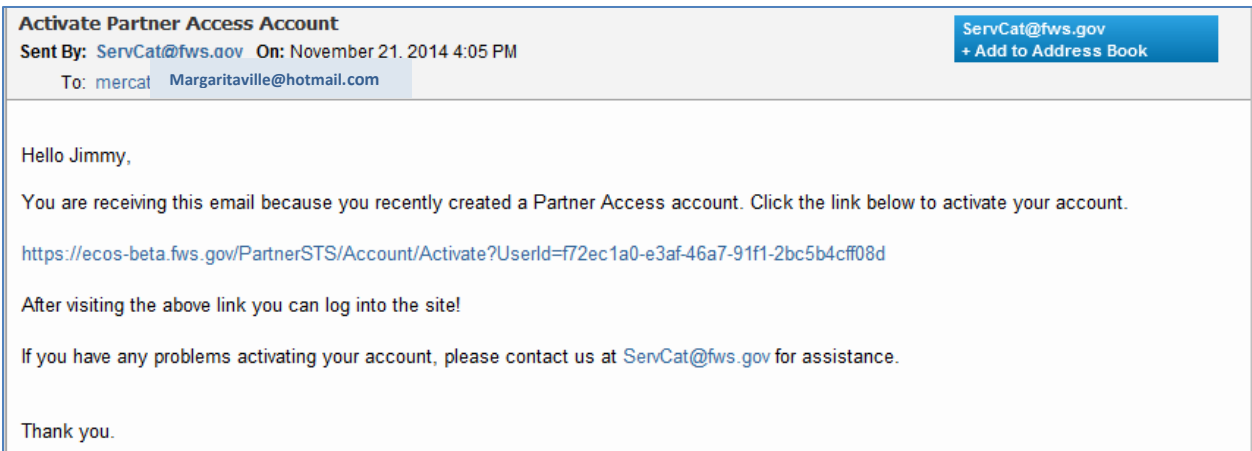

A confirmation screen will appear when the activation is complete. Use the link on this page to navigate to ServCat.

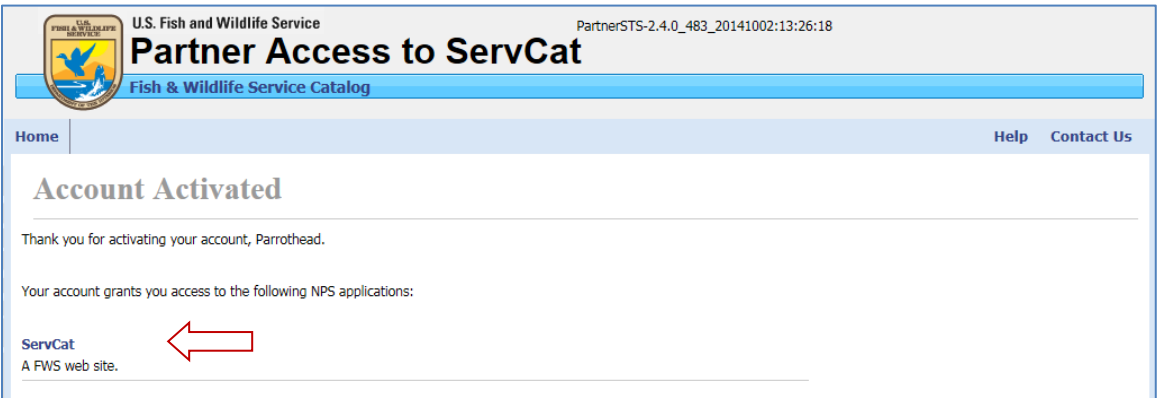